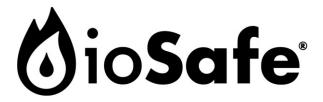

# ioSafe 218 Hardware Guide

Powered by Synology DSM

Part Number: 910-11837-00 REV02 Hardware Guide, 218

# Page Intentionally Left Blank

# Did you purchase your 218 preloaded with Hard Drives?

Skip to "Initial Setup of Disk Station Manager" on page 13.

# **Table of Contents**

#### **Introduction 4**

| Before You Start                                    | 5  |
|-----------------------------------------------------|----|
| Package Contents                                    |    |
| ioSafe 218 at a Glance                              |    |
| Safety Instructions                                 |    |
| Hard Drive Installation (For Diskless Version Only) | 8  |
| Tools and Parts for Hard Drive Installation         | 8  |
| Install Hard Drives                                 | 9  |
| Connect the ioSafe 218 to your Network              | 12 |
| Initial Setup of Disk Station Manager               | 13 |
| Connecting to the ioSafe using Web Assistant        | 13 |
| Appendix A: Specifications                          | 15 |
| Appendix B: LED Indication Table                    | 16 |

# Introduction

Congratulations on your purchase of the ioSafe 218 powered by Synology DSM. The ioSafe 218, based on Synology's DS218 motherboard, is a designed as a powerful way to protect your private cloud networked data from loss due to natural disasters such as fires and floods. Please read this Quick Start Guide and the User's Guide carefully to understand how to operate this device both during normal operation and during a disaster event.

**Important Note:** The ioSafe 218 is based on the Synology DS218 Motherboard and Synology DSM OS. Certain configuration settings may require you to select "Synology DS218", "DS218" or "Synology" as an option.

# **Before You Start**

Before you start setting up ioSafe 218, please check the package contents to verify that you have received the items below. Please also read the safety instructions carefully before use to prevent your ioSafe 218 from any damages.

# **Package Contents**

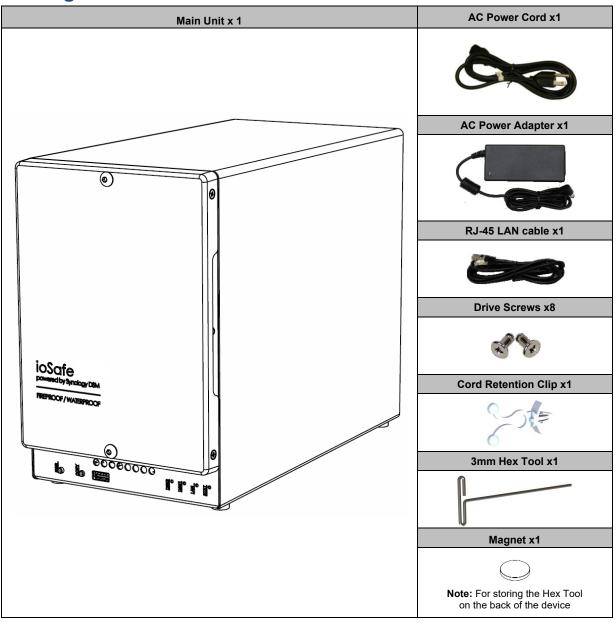

# ioSafe 218 at a Glance

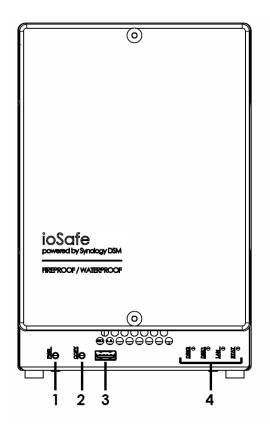

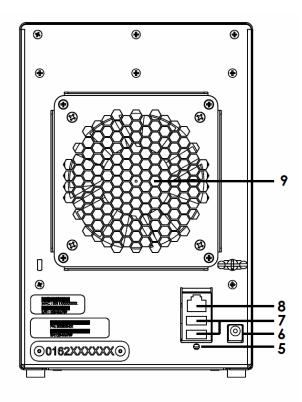

| No. | Article Name   | Location    | Description                                                                                                    |  |
|-----|----------------|-------------|----------------------------------------------------------------------------------------------------|--|
|     |                |             | The power button is used to turn the ioSafe 218 on or off.                                                                                                    |  |
| 1)  | Power Button   | Front Panel | To turn the 218 on, press and release the power button. The LEDS will start flashing. The system is ready when you hear a beep.                                                                |  |
|     |                |             | To turn off the ioSafe 218, press the power button and hold it until you hear a beep sound and the Power LED starts blinking.                                                                  |  |
| 2)  | Copy Button    | Front Panel | The Copy button lights up when you connect a USB Device to the USB port on the front panel. Pressing the button will copy the data from the connected USB device to ioSafe 218's internal HDD. |  |
| 3)  | USB 2.0 Port   | Front Panel | USB ports for adding additional external hard drives, USB printers, or other USB devices.                                                                                                    |  |
| 4)  | LED Indicators | Front Panel | The LED indicators are used to display the status of the internal disk and the system. For more information, see "Appendix B: LED Indication Table" on Page 30.                                |  |
| 5)  | RESET Button   | Back Panel  | 1.To restore IP, DNS, passwords for the <b>admin</b> account to default value.     2.To reinstall the ioSafe 218.                                                                              |  |
| 6)  | Power Port     | Back Panel  | Connect the AC adapter to this port.                                                                                                    |  |
| 7)  | USB 3.0 Ports  | Back Panel  | USB ports for adding additional external hard drives, USB printers, or other USB devices.                                                                                                    |  |
| 8)  | LAN Port       | Back Panel  | The LAN port for connecting network (RJ-45) cable to the ioSafe 218.                                                                                                    |  |
| 9)  | Fan            | Back Panel  | To maximize cooling, please do not block the fan exhaust. If the fan is malfunctioning, the system will beep.                                                                                  |  |

# **Safety Instructions**

|                                                                            | For optimized cooling during normal operation, keep out of from direct sunlight. During a high temperature event such as a fire, the internal HDD's are protected from data loss (1550°F, 30 minutes per ASTM E-119) when the Front Cover is properly installed on the device. Please contact ioSafe (http://iosafe.com) for assistance during any data recovery event.           |
|----------------------------------------------------------------------------|----------------------------------------------------------------------------------------------------|
|                                                                            | During normal operation, do not place the ioSafe product close to any liquid. During a flood or water exposure (10' depth, full immersion, 3 days) the internal HDDs are protected from data loss when the Waterproof Drive Cover is sufficiently tightened to the internal HDD chassis. Please contact ioSafe (http://iosafe.com) for assistance during any data recovery event. |
|                                                                            | Before cleaning, properly shut down by pressing and holding the front power button then unplug the power cord. Wipe ioSafe product with moist cloth. Avoid chemical or aerosol cleaners for cleaning as they may affect the finish.                                                                                                    |
|                                                                            | The power cord must plug in to the right supply voltage. Make sure that the supplied AC voltage is correct and stable.                                                                                                    |
| 2 !                                                                        | To remove all electrical current from the device, ensure that all power cords are disconnected from the power source.                                                                                                    |
| ATTENTION OBSERVE PRECAUTIONS FOR HANDLING ELECTROSTATIC SENSITIVE DEVICES | Observe electrostatic discharge (ESD) precautions during the entire installation process to eliminate possible ESD damage to the equipment. Wear an approved ESD wrist strap that is grounded when you handle an ESD-sensitive device.                                                                                                    |
| RISK OF EXPLOSION                                                          | CAUTION: Risk of Explosion if battery is replaced by an incorrect type.                                                                                                    |
|                                                                            | Dispose of used batteries according to their instructions                                                                                                    |

# Hard Drive Installation (For Diskless Version Only)

This section shows how to install hard drives into a 218

Did you purchase your 218 preloaded with Hard Drives?

Skip to "Initial Setup of Disk Station Manager" on page 13.

### **Tools and Parts for Hard Drive Installation**

#### Needed:

- A Phillips screwdriver
- 3mm Hex Tool (included with the ioSafe 218)
- At least one 3.5" SATA hard drive (Please visit www.iosafe.com for compatible hard drive models.)

**Note:** For a RAID1 set, it is recommended that all installed drives be the same size to make the best use of hard disk capacity.

*Warning:* If you install a hard drive that contains data, the 218 will format the hard drive and erase all data. If you need the data in the future, please back it up before installation.

# **Install Hard Drives**

1 Remove the Front Cover using the included 3mm Hex Tool.

NOTE: All hex screws used in the 218 are designed to be captive to avoid accidental loss.

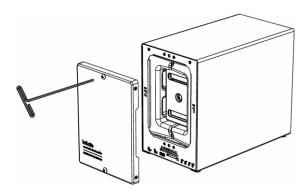

2 Remove Waterproof Drive Cover using the 3mm Hex Tool.

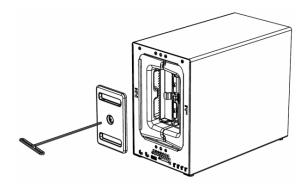

3 Remove both of the Drive Trays using the provided 3mm Hex Tool.

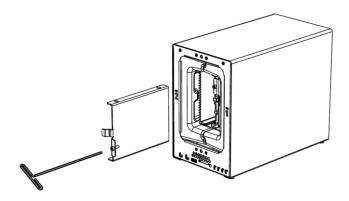

**4** Install a compatible Hard Drive into the each Drive Tray using (4x) Drive Screws and a Phillips screwdriver. (Please visit <a href="https://www.iosafe.com">www.iosafe.com</a> for compatible hard drive models.)

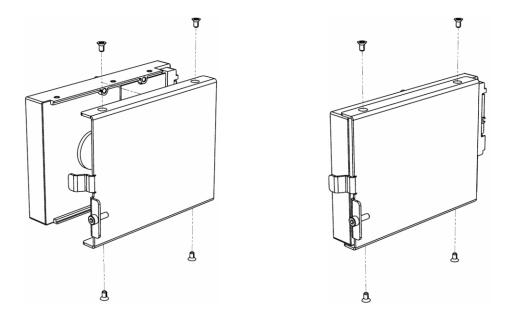

**5** Insert the Hard Drives into the empty hard drive bay and tighten the screws using the 3mm Hex Tool **Note:** Each Hard Drive will only fit in one orientation.

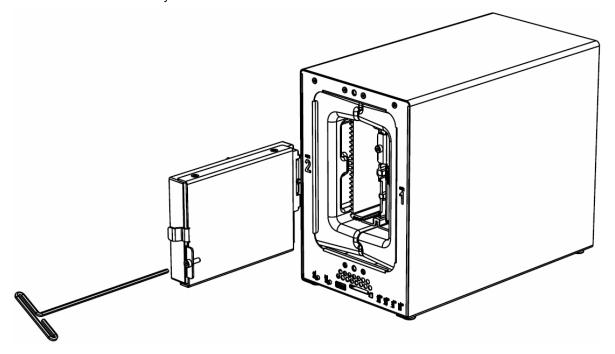

Note: If Drive replacement is required notice that Drive #2 is on the left and Drive #1 is on the right.

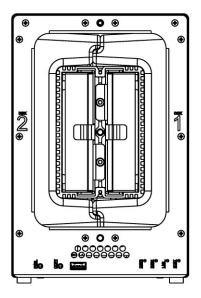

6 Replace the Waterproof Drive Cover and securely tighten using the supplied 3mm Hex Tool.

WARNING: BE SURE TO TIGHTEN THIS SCREW USING THE HEX TOOL. THE HEX TOOL IS DESIGNED TO

FLEX SLIGHTLY WHEN THE SCREW IS SUFFICIENTLY TIGHT AND THE WATERPROOF

GASKET IS COMPRESSED PROPERLY. AVOID USING TOOLS OTHER THAN THE SUPPLIED

HEX TOOL AS YOU COULD UNDER TIGHTEN OR BREAK THE SCREW.

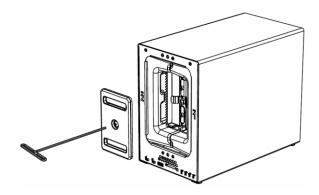

7 Install the Front Cover to finish the installation and protect the drives from fire. Store the hex tool on the back of the device using the supplied magnet for later use.

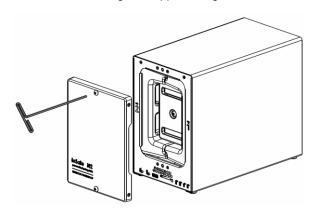

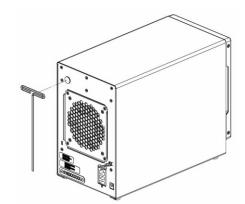

# Connect the ioSafe 218 to your Network

- 1 Use the LAN cable to connect the ioSafe 218 to your switch/router/hub.
- 2 Connect the AC adapter to the power port of the ioSafe 218. Connect one end of the AC power cord to the AC power adapter, and the other to the power outlet. Insert the plastic cable holder into the slot to retain the power cord.
- 3 Press and hold the power button to turn on your DiskStation.

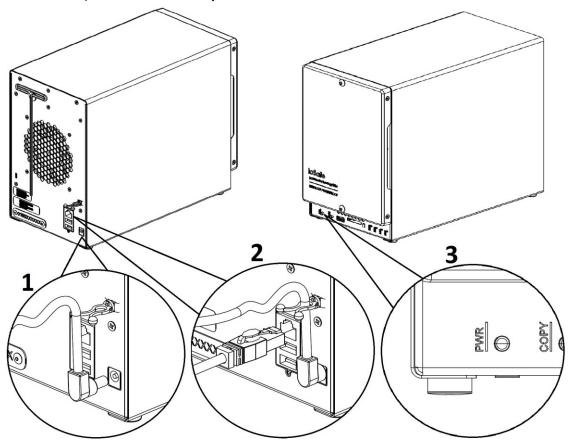

Your ioSafe 218 should now be online and detectable from a network computer.

# **Initial Setup of Disk Station Manager**

After hardware setup is finished, please install Synology's DiskStation Manager (DSM). Synology's DiskStation Manager (DSM) is a browser-based operating system which provides tools to access and manage your ioSafe. When installation is complete, you will be able to log into DSM and start enjoying all the features of your ioSafe powered by Synology. To get started, please see the steps below.

**Note:** Before beginning the installation process below, make sure that the 218 is connected to your router/switch with the network cable and that the power cord plugged in and the 218 is powered on.

## Connecting to the ioSafe using Web Assistant

Your ioSafe comes equipped with a built-in tool called Web Assistant that helps you download the latest version of DSM from the internet and install it on your ioSafe. Before installing DSM with Web Assistant, please check the following:

- Your computer and your ioSafe must be connected to the same local network.
- In order to download the latest version of DSM, Internet access must be available during installation.

#### After confirming, please follow the steps below:

- 1 Power on your ioSafe.
- 2 Open a web browser on your computer connected to the same network as the ioSafe.
- 3 Enter either of the following into the address bar of your browser:
  - a) find.synology.com
  - b) Diskstation:5000

Note: Web Assistant is optimized for Chrome and Firefox web browsers.

4 Web Assistant will be launched in your web browser. It will search for and find the DiskStation within the local network. The status of the DiskStation should be **Not installed**.

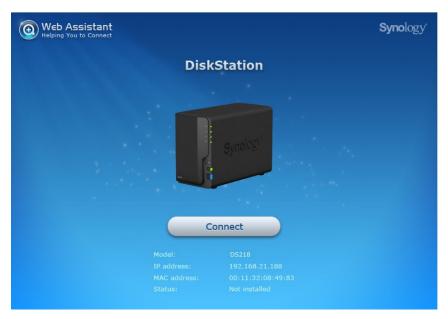

5 Click Connect to start the setup process. Follow the onscreen instructions to complete the setup process.

#### Note:

- 1. ioSafe uses an unmodified version of Synology's DSM. The software interface will sometimes refer to the Synology Product the ioSafe is based on; Synology DS218
- 2. Suggested browsers: Chrome, Firefox.
- 3. Both the 218 and the computer should be in the same local network.
- 4. Internet connection must be available during DSM installation with Web Assistant.
- **6** A web browser should open showing the 218 Login screen. Enter the 'admin' as the username and leave the password field blank as shown below.

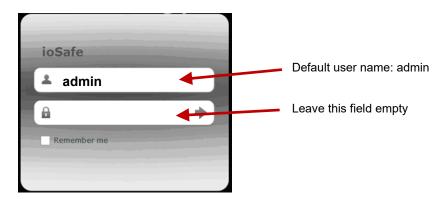

# Appendix

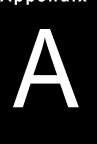

# **Specifications**

| Item                                              | ioSafe 218                                                                                                    |  |  |  |
|---------------------------------------------------|----------------------------------------------------------------------------------------------------|--|--|--|
| Fire Protection                                   | Protects data from loss up to 1550°F for 1/2 hour per ASTM E119                                                                                                    |  |  |  |
| Water Protection                                  | Protects data from loss up to 10ft for 72 hours.                                                                                                    |  |  |  |
| Internal HDD                                      | 3.5" / 2.5" SATA III / SATA II x 2                                                                                                    |  |  |  |
| Max. Capacity                                     | 24TB (2 x 12TB hard drives)                                                                                                    |  |  |  |
| Hot Swappable HDD                                 | Yes                                                                                                    |  |  |  |
| External HDD Interface                            | • USB 3.0 x 2<br>• USB 2.0 x 1                                                                                                    |  |  |  |
| LAN Port                                          | 1 Gigabit (RJ-45) x 1                                                                                                    |  |  |  |
| USBCopy                                           | Yes                                                                                                    |  |  |  |
| Size (HxWxD)                                      | 231mm x 150mm x 305mm (9.1" x 5.9" x 12.0")                                                                                                    |  |  |  |
| Weight                                            | 14 kg (31 lbs)                                                                                                    |  |  |  |
|                                                   | Windows XP onward                                                                                                    |  |  |  |
| Supported Clients                                 | • Mac OS X 10.7 onward                                                                                                    |  |  |  |
|                                                   | Ubuntu 12 onward                                                                                                    |  |  |  |
| Max. User Accounts                                | 2048                                                                                                    |  |  |  |
| Max. Group Accounts                               | 256                                                                                                    |  |  |  |
| Max. Shared Folders                               | 256                                                                                                    |  |  |  |
| Max. Concurrent<br>Connections                    | 128                                                                                                    |  |  |  |
| Max. Supported IP                                 | 8                                                                                                    |  |  |  |
| File System                                       | <ul> <li>EXT 4, EXT3, FAT, NTFS, HFS+ (External disk only)</li> </ul>                                                                                                    |  |  |  |
| Supported RAID Types                              | ・Basic ・JBOD ・RAID 0 ・RAID 1<br>・Synology Hybrid RAID (1-Disk Fault Tolerance)                                                                                                    |  |  |  |
| Agency Certifications                             | • FCC Class B • CE Class B • BSMI Class B                                                                                                    |  |  |  |
| HDD Hibernation                                   | Yes                                                                                                    |  |  |  |
| Scheduled Power On/Off                            | Yes                                                                                                    |  |  |  |
| Wake on LAN/WAN                                   | Yes                                                                                                    |  |  |  |
| Language Localization                             | ・English ・Deutsch ・Français ・Italiano ・Español ・Dansk ・Norsk ・Svensk<br>・Nederlands ・Русский ・Polski ・Magyar ・Português do Brasil ・Português Europeu<br>・Türkçe ・Český ・日本語・한국어・繁體中文・简体中文                                                                                                    |  |  |  |
| Power Consumption And<br>Environment Requirements | <ul> <li>Line voltage: 100V to 240V AC</li> <li>Frequency: 50/60Hz</li> <li>Operating Temperature: 40 to 95°F (5 to 35°C)</li> <li>Storage Temperature: -5 to 140°F (-20 to 60°C)</li> <li>Relative Humidity: 5% to 95% RH</li> <li>Maximum Operating Altitude: 6500 feet (2000 m)</li> </ul> |  |  |  |

# Appendix

# **LED Indication Table**

| LED Indication | Color  | Status            | Description                                                |
|----------------|--------|-------------------|------------------------------------------------------------|
| STATUS         | Green  | Static            | Volume normal                                              |
|                |        | Slow on/off cycle | HDD Hibernation (All the other LED indicators will be off) |
|                | Orange | Blinking          | Volume degraded or crashed                                 |
|                |        |                   | No volume                                                  |
|                |        |                   | DSM not installed                                          |
|                | Green  | Static            | Network connected                                          |
| LAN            |        | Blinking          | Network active                                             |
|                | Off    |                   | No network                                                 |
| DISK 1-2       | Green  | Static            | Drive is ready and idle                                    |
|                |        | Blinking          | Drive is being accessed                                    |
|                | Orange | Static            | Drive error / Port disabled                                |
|                | Off    |                   | No internal disk                                           |
| Сору           | Groon  | Static            | Device detected                                            |
|                | Green  | Blinking          | Copying data                                               |
|                | Off    |                   | No device detected                                         |
| Power          | Blue   | Static            | Powered On                                                 |
|                |        | Blinking          | Booting up / Shutting down                                 |
|                |        | Off               | Powered off                                                |